# 1. Installation

Installieren Sie sich PSpice Student V9.1. Eine Anleitung und den Installer finden Sie unter http://www.tietze-schenk.de/tsdown.htm

# 2. Gleichspannungsanalyse (Bias Point)

 $12$  Widerstände á 1 kΩ bilden die Kanten eines Würfels. An zwei diagonal gegenüberliegenden Ecken wird die Spannung 10 V angelegt. Ermitteln Sie den Eingangsstrom der Schaltung.

## 3. Fehlermeldungen

Welche Fehlermeldungen bekommen Sie, wenn Sie . . .

- (a) . . . als Widerstandswert 1,5 anstatt 1.5 eingeben?
- (b) . . . als Widerstandswert 1 k (mit Leerzeichen) anstatt 1k eingeben?
- (c) . . . als Widerstandswert 1kohm eingeben?
- (d) . . . als Widerstandswert 1kilo eingeben?
- (e) . . . keine Quellen in Ihrer Schaltung haben?

## 4. Gleichspannungsanalyse (Bias Point)

Ermitteln Sie für folgende Schaltung den Strom durch den Brückenwiderstand  $R_2$  mit  $U_1 = 10V$ mittels Gleichspannungsanalyse in PSpice.

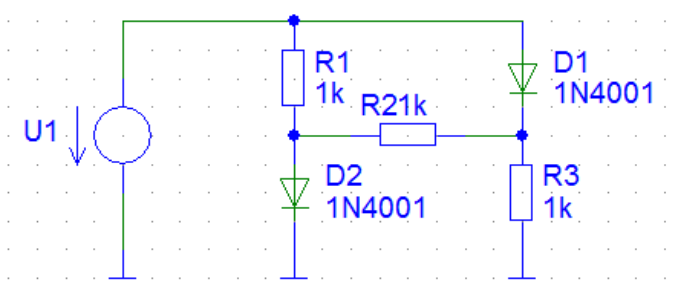

### 5. Einschwingverhalten eines Kondensators (Transient)

Geg.: Reihenschaltung aus Widerstand  $R = 1 \text{ k}\Omega$ , Kondensator  $C = 1 \text{ nF}$  und Rechteckspannung  $U = 1$  V mit variabler Frequenz.

- (a) Zeichnen Sie Lade- und Entladekurve der Kondensatorspannung.
- (b) Exportieren Sie die Daten aus (a) nach Excel und bestimmen Sie daraus die Zeitkonstante. Uberprüfen Sie den ermittelten Wert gemäß  $\tau = RC$ .